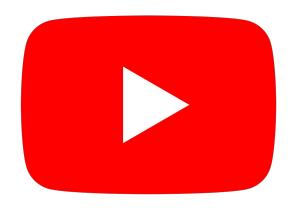

# Guide : activer les sous-titres français sur YouTube

Retrouvez le tutoriel sur : [masjidparis.org/youtube](https://masjidparis.org/youtube/)

### Cliquez sur "Sous-titres"

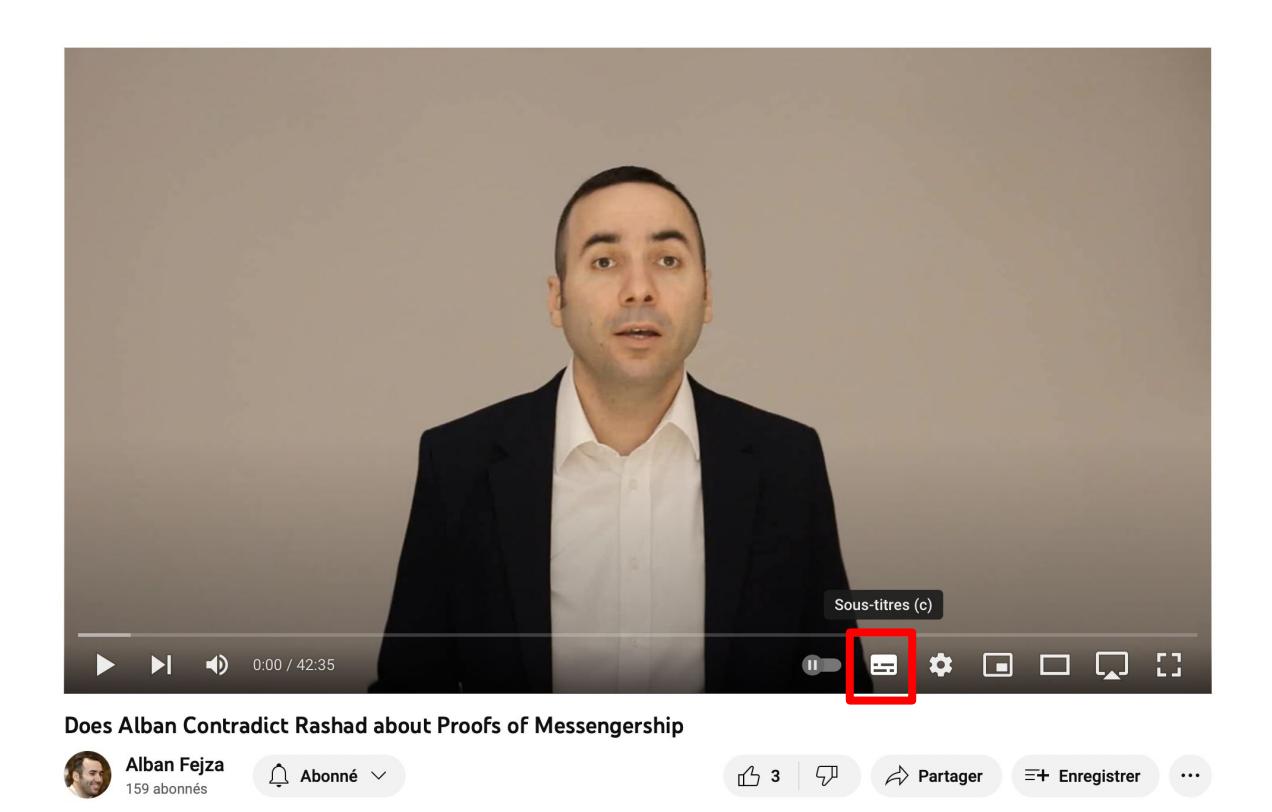

### Cliquez sur "Paramètres"

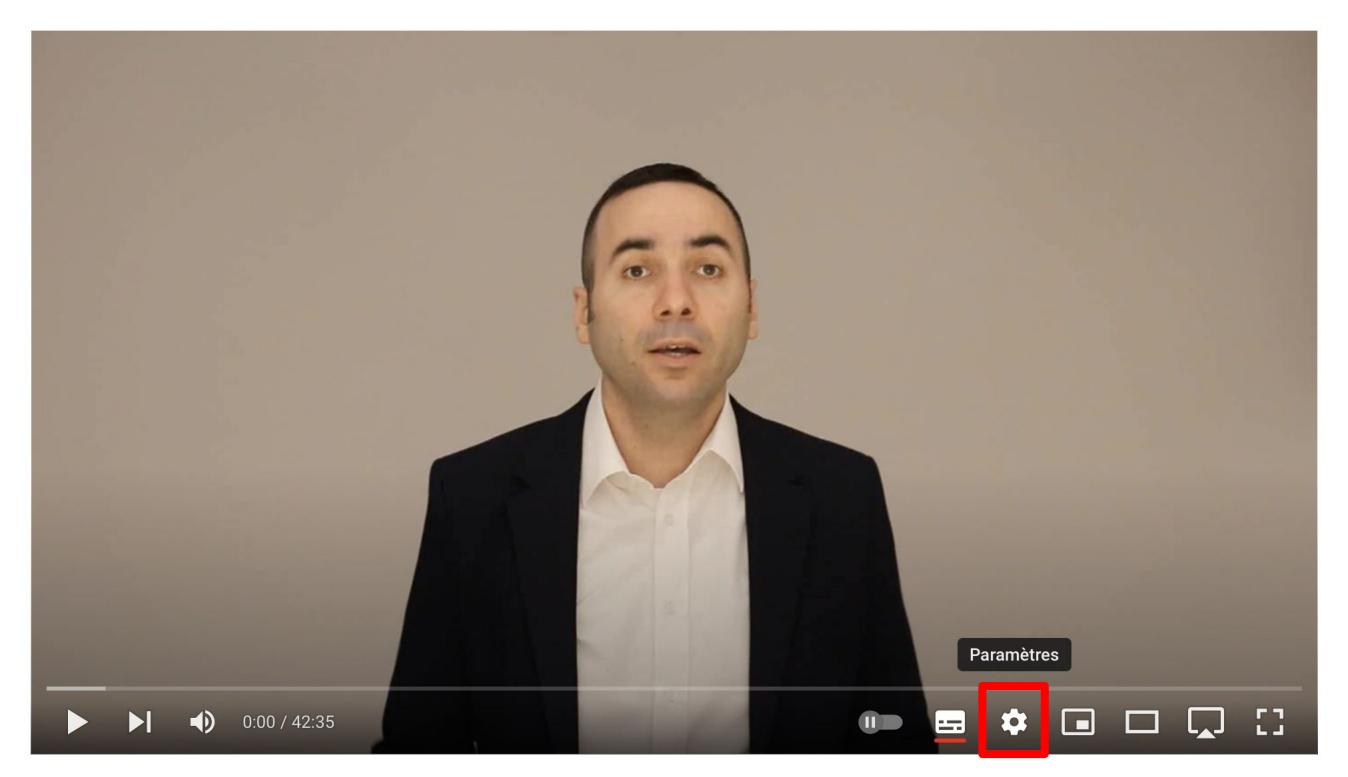

### Cliquez sur "Sous-titres (2)"

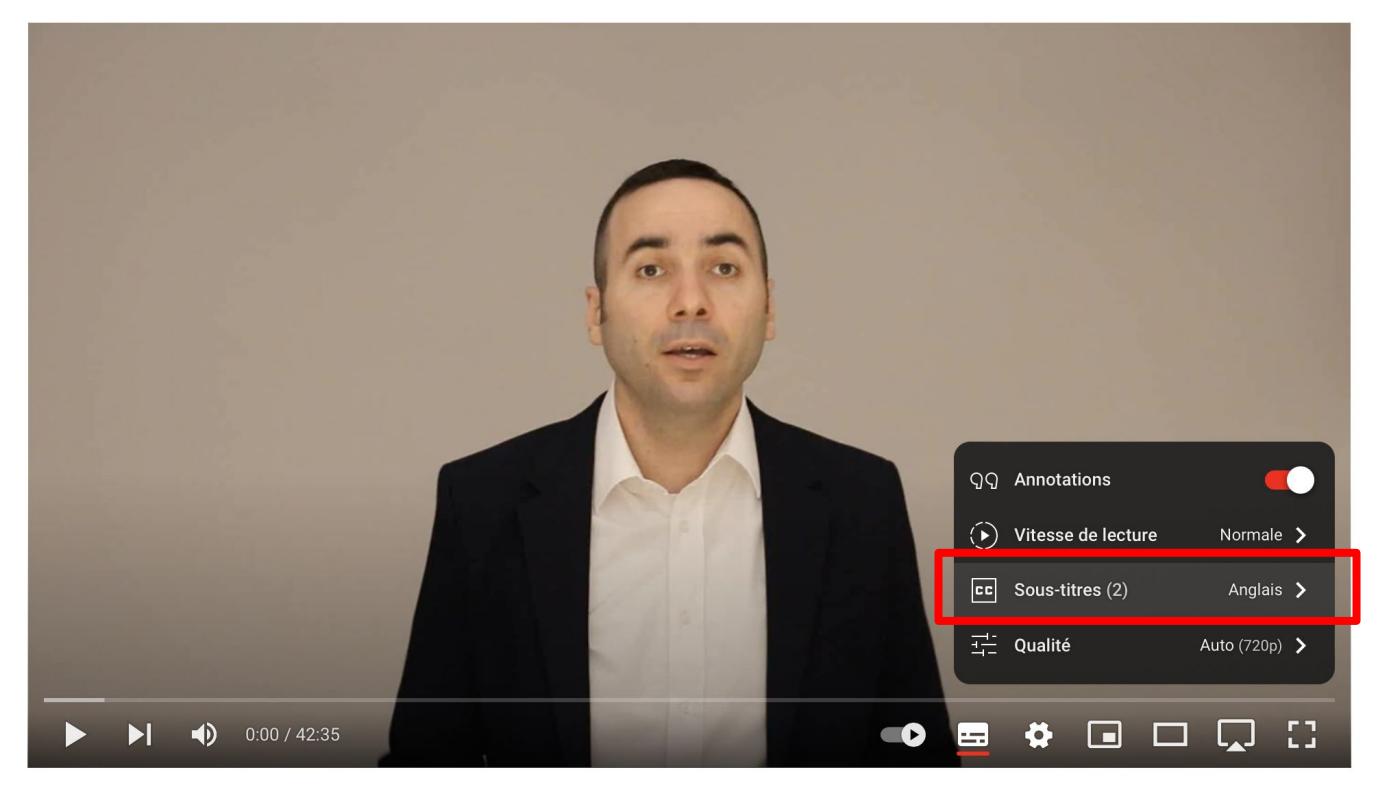

## Cliquez sur "Traduire automatiquement"

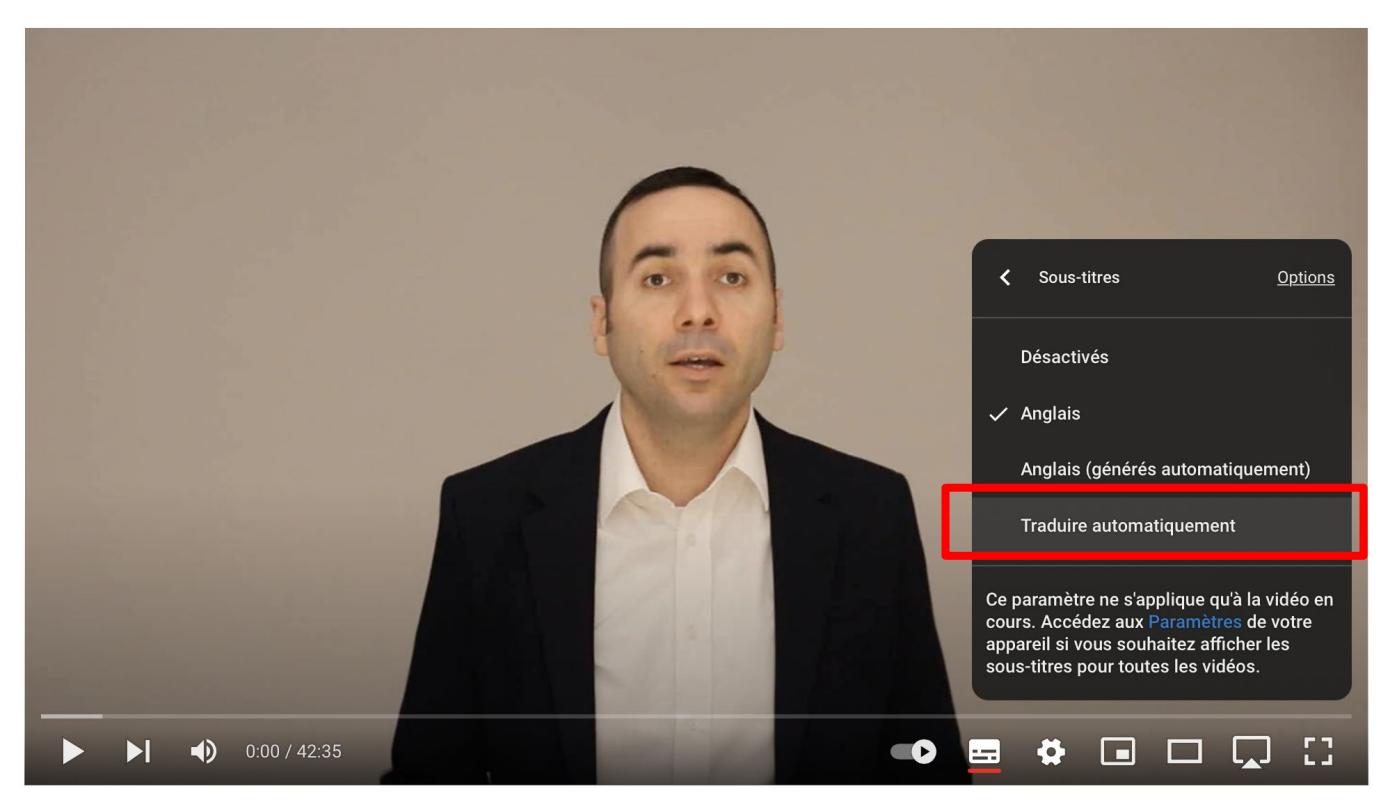

## Déroulez la liste des langues pour trouver "Français"

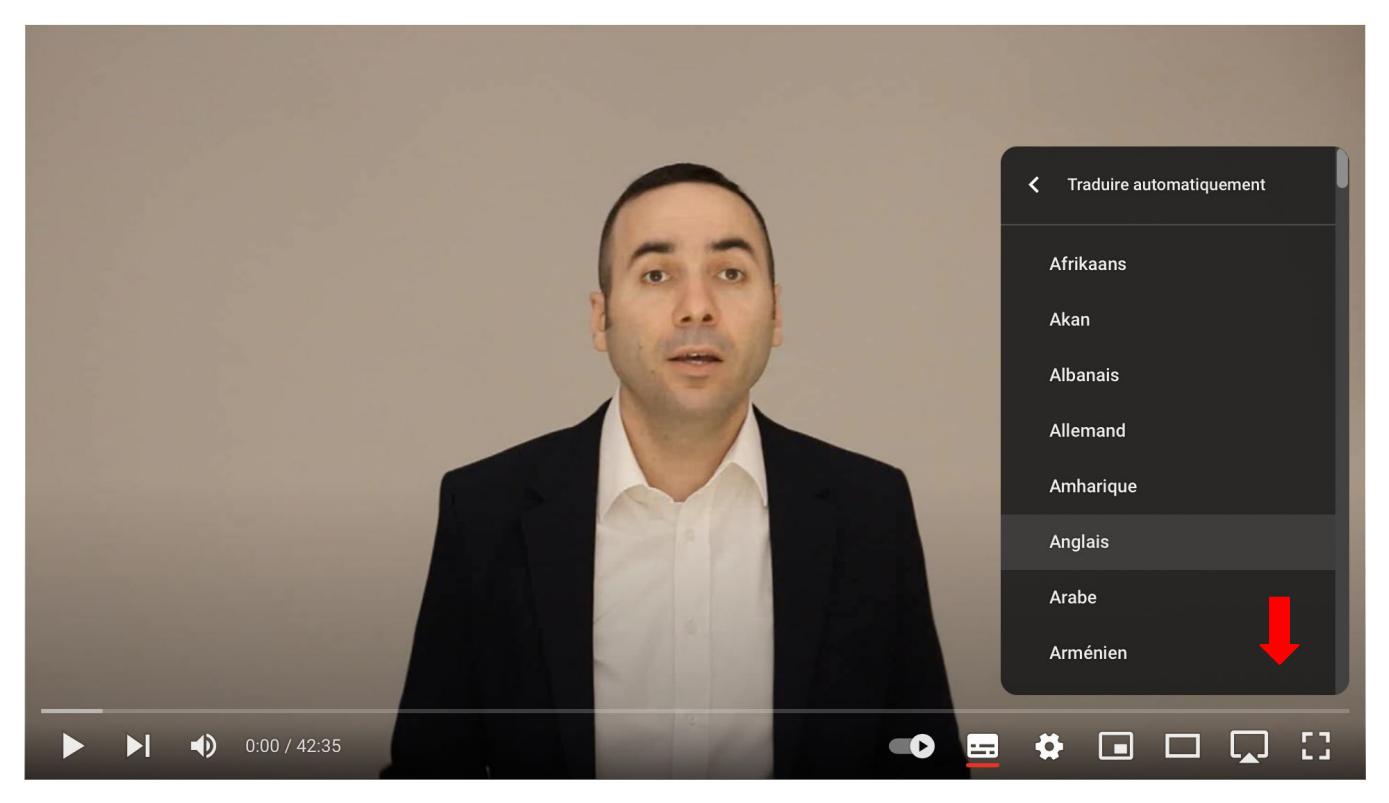

## Cliquez sur "Français"

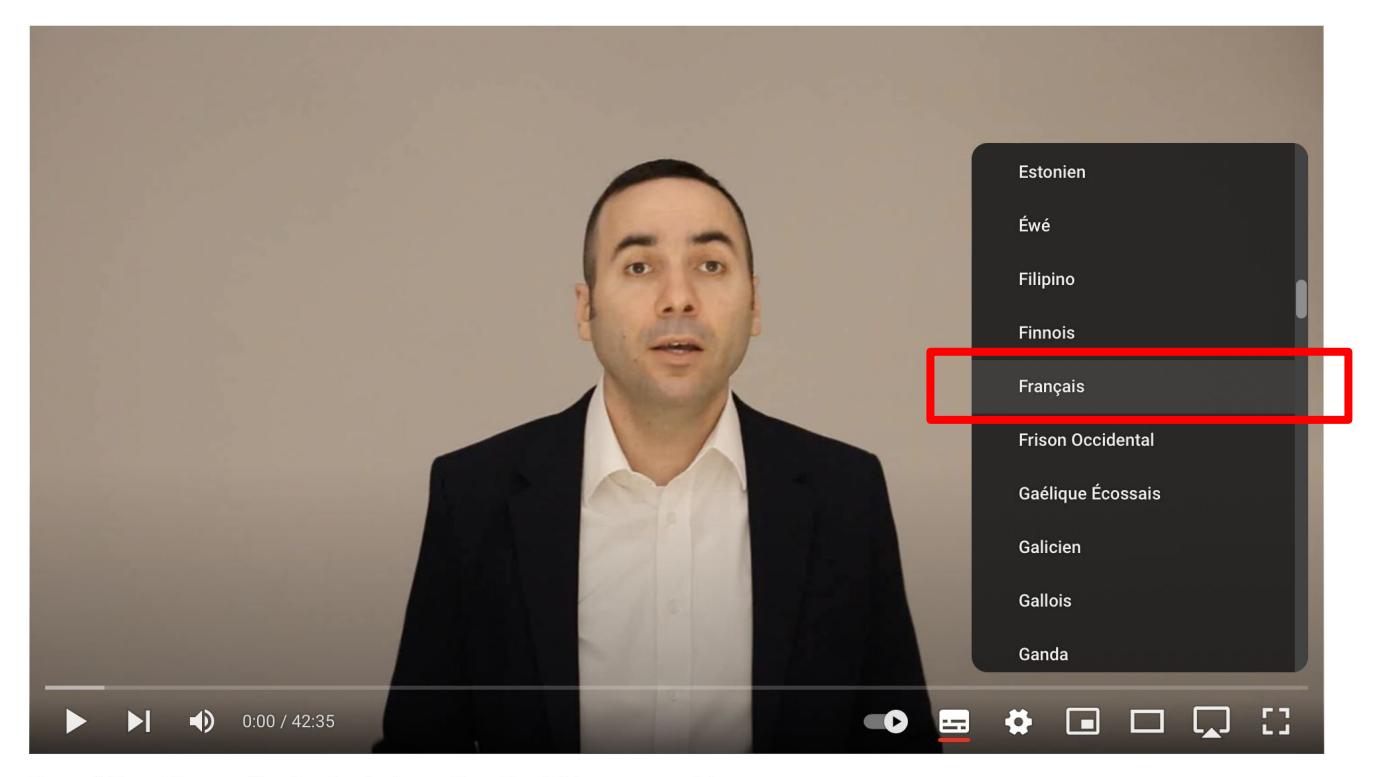

#### Les sous-titres français sont désormais activés.

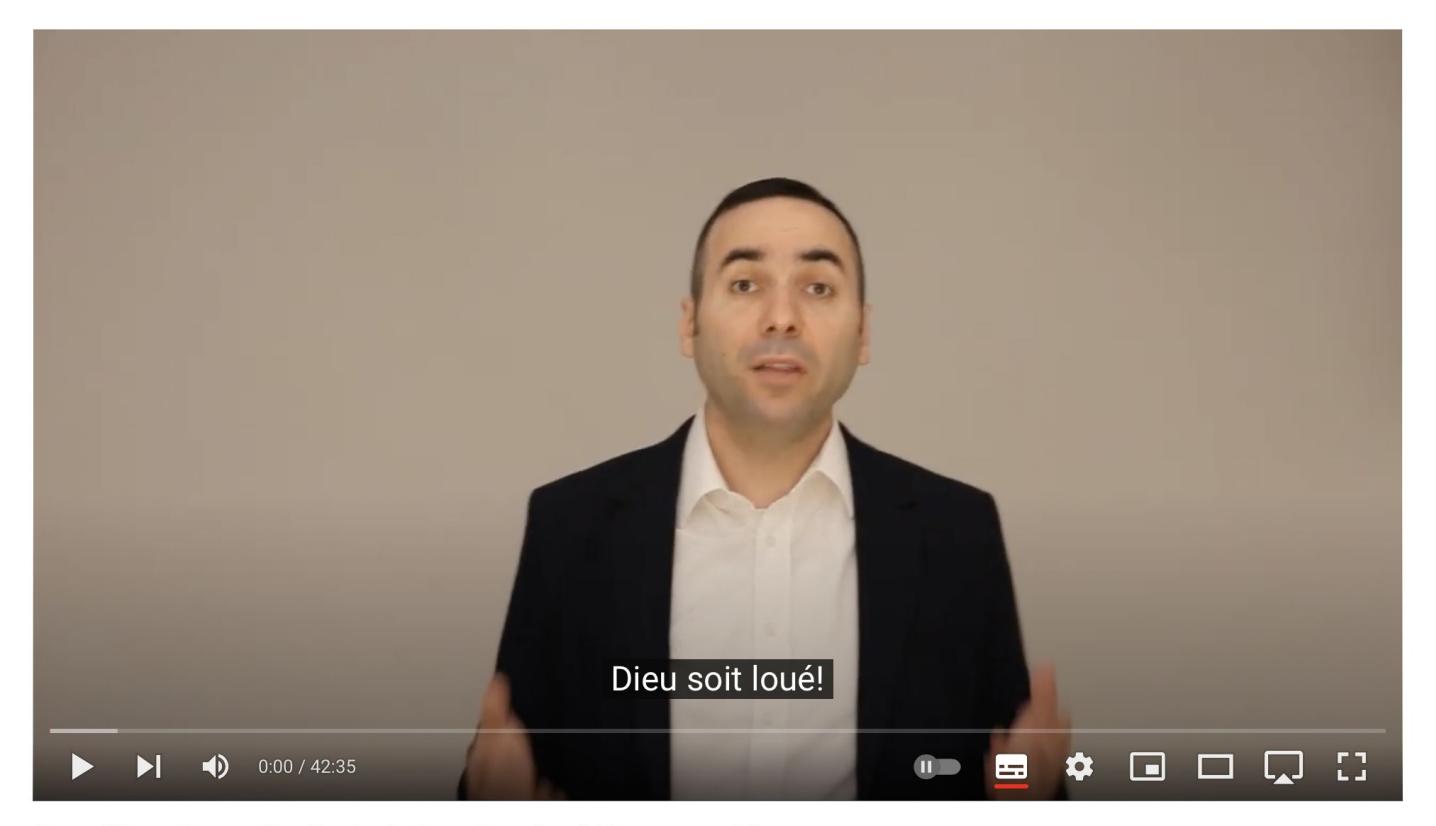